# Dépanner les erreurs de correction de Email Threat Defense

# Table des matières

**Introduction** Conditions préalables **Exigences** Composants utilisés Informations générales Problème **Solution** Scénario 1 : ressource introuvable **Motif** Scénario 2 : échec de la résolution - Raison inconnue **Motif** Scénario 3 : l'utilisateur demandé est incorrect Motif Scénario 4 : la boîte aux lettres est inactive, supprimée de manière logicielle ou hébergée sur site **Motif** Informations connexes

# Introduction

Ce document décrit comment dépanner les erreurs de correction sur Cisco Secure Email Threat Defense.

# Conditions préalables

#### **Exigences**

Cisco vous recommande de prendre connaissance des rubriques suivantes :

- Cisco Secure Email Threat Defense
- Suites Microsoft O365 (Exchange Online, Entra ou Azure AD)

#### Composants utilisés

Les informations contenues dans ce document sont basées sur les versions de matériel et de logiciel suivantes :

- Cisco Secure Email Threat Defense
- Microsoft Exchange Online
- Microsoft Entra ID (anciennement Azure AD)

The information in this document was created from the devices in a specific lab environment. All of the devices used in this document started with a cleared (default) configuration. Si votre réseau est en ligne, assurez-vous de bien comprendre l'incidence possible des commandes.

## Informations générales

Email Threat Defense utilise l'API Microsoft Graph pour communiquer avec Microsoft 365, ce qui permet une détection et une correction très rapides, telles que Move to Trash, Move to Junk et Move to Quarantine.

## Problème

Dans certains cas, la solution Secure Email Threat Defense ne parvient pas à déplacer ou à mettre en quarantaine les e-mails des boîtes de messagerie des utilisateurs finaux pour des raisons différentes.

### Solution

La correction échoue dans les différentes conditions décrites.

#### Scénario 1 : ressource introuvable

La correction de Email Threat Defense échoue avec le message « Resource is Not Found ».

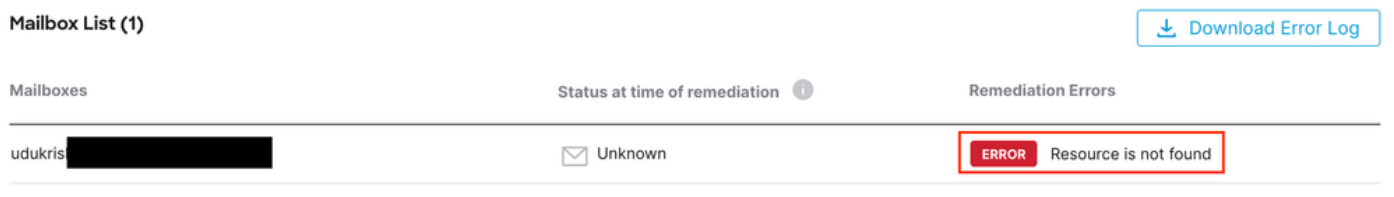

La ressource d'erreur est introuvable

#### Motif

1. L'e-mail est supprimé ou déplacé vers un autre dossier par le propriétaire de la boîte aux lettres.

2. Un compte est créé sur le Centre d'administration Microsoft O365, mais aucune licence ne lui a été attribuée et la boîte aux lettres n'a pas été configurée.

Vérifiez l'état d'abonnement de l'utilisateur sur le Centre d'administration Microsoft O365. Attribuez la licence Exchange Online appropriée pour créer automatiquement une boîte aux lettres pour l'utilisateur concerné.

#### Scénario 2 : échec de la résolution - Raison inconnue

La correction de la fonction Email Threat Defense échoue avec le message « Remediation Failed - Unknown Reason ».

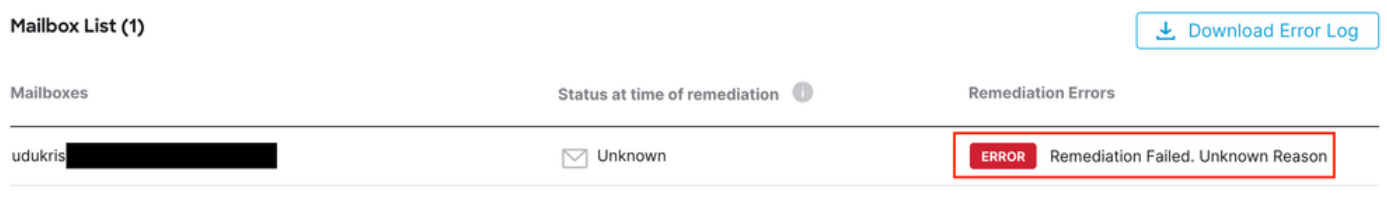

Échec de la correction des erreurs - Raison inconnue

#### Motif

Autorisations incorrectes ou manquantes sur Microsoft Entra ID pour l'application Secure Email Threat Defense enregistrée.

1. Connectez-vous au Centre d'administration Microsoft 365 en tant qu'administrateur d'applications cloud. Dans le menu de gauche, développez Admin Centers et cliquez sur Identity.

2. Accédez à Identity > Applications > Enterprise Applications et cliquez sur Registered Secure Email Threat Defense Application. Accédez à Autorisations.

3. Vérifiez que l'application dispose des autorisations API Microsoft Graph correctes avec le type Application.

- Courrier.LectureÉcriture
- Organisation.Lire.Tout

Si des autorisations sont manquantes, cliquez sur Grant Admin Consent for <Tenant-ID>. Connectez-vous avec un compte d'administrateur cloud et cliquez sur Accepter.

Scénario 3 : l'utilisateur demandé est incorrect

Échec de la correction de Email Threat Defense avec « L'utilisateur demandé n'est pas valide ».

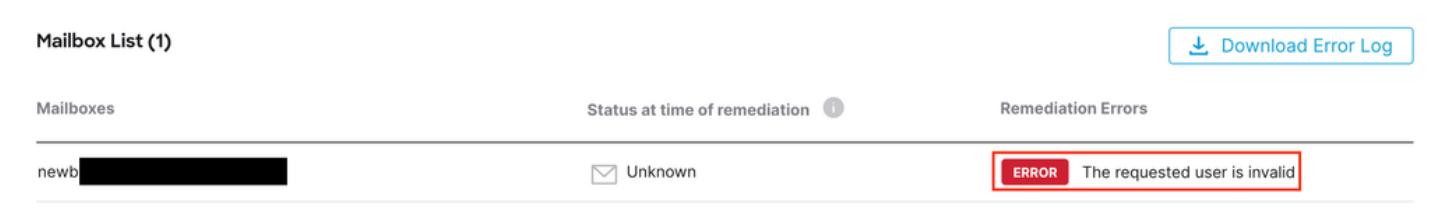

Erreur : l'utilisateur demandé est incorrect

#### Motif

1. La boîte aux lettres ou le compte d'utilisateur n'est pas valide ou n'existe pas dans l'annuaire d'organisation Microsoft O365.

2. Secure Email Threat Defense est intégré à plusieurs services partagés ou domaines. Cependant, l'application enregistrée sur Entra ID (Azure AD) a accès à un service partagé unique.

Vérifiez que le compte d'utilisateur ou la boîte aux lettres est valide et existe sur Microsoft O365.

Dans un environnement mutualisé, assurez-vous que l'application Secure Email Threat Defense enregistrée dispose des autorisations nécessaires pour accéder aux comptes de n'importe quel répertoire d'entreprise.

Scénario 4 : la boîte aux lettres est inactive, supprimée de manière logicielle ou hébergée sur site

La correction de la fonction Email Threat Defense échoue avec « La boîte aux lettres est inactive, supprimée de manière logicielle ou hébergée sur site ».

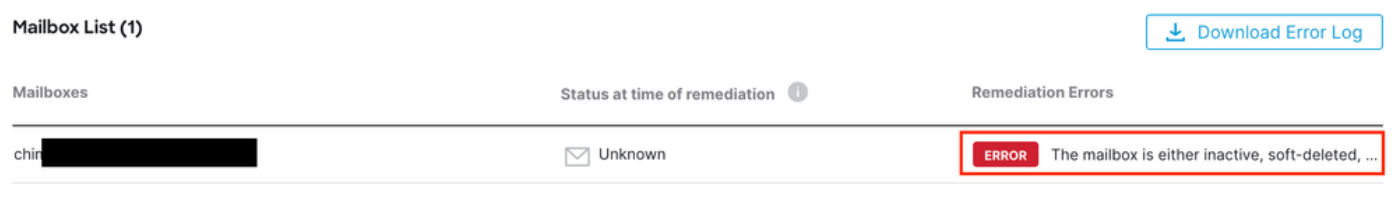

La boîte aux lettres d'erreur est inactive ou supprimée automatiquement

#### Motif

1. Un compte a été configuré sur Microsoft Entra Identity (anciennement Azure AD), mais aucune licence M365 ou Exchange Online valide n'a été attribuée.

2. Une configuration hybride avec Microsoft O365 et un Exchange local, avec le compte d'utilisateur existant uniquement sur le serveur local Microsoft.

Vérifiez l'état d'abonnement de l'utilisateur sur le Centre d'administration Microsoft O365. Attribuez la licence Exchange Online appropriée pour créer automatiquement une boîte aux lettres pour l'utilisateur concerné.

### Informations connexes

- [Guide d'utilisation de Cisco Secure Email Threat Defense](https://www.cisco.com/c/en/us/td/docs/security/email-threat-defense/user-guide/secure-email-threat-defense-user-guide.html)
- [Assistance technique de Cisco et téléchargements](https://www.cisco.com/c/en/us/support/index.html?referring_site=bodynav)

#### À propos de cette traduction

Cisco a traduit ce document en traduction automatisée vérifiée par une personne dans le cadre d'un service mondial permettant à nos utilisateurs d'obtenir le contenu d'assistance dans leur propre langue.

Il convient cependant de noter que même la meilleure traduction automatisée ne sera pas aussi précise que celle fournie par un traducteur professionnel.